# **Why use MyChart?**

*You can take charge of your health care online, anytime. See medication information, request or cancel an appointment, or print your medical information.*

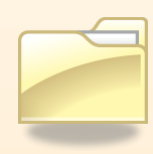

## **See what your doctor sees in "My Medical Record"**

- Keep track of your medications, lab results, immunizations and more
- Access tips for staying healthy
- Get a summary from your doctor visit
- Print a card with your medical information to carry with you

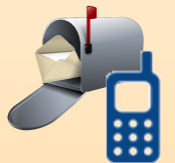

## **Stay in touch with your doctor's office**

- Send and receive non-urgent secure messages
- Request referrals

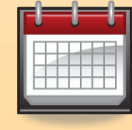

## **Manage your appointments**

- Request or cancel an appointment
- View upcoming and past appointments

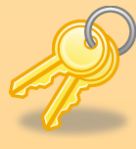

#### **Your privacy is important to us**

 MyChart is password protected for privacy, and is sent to you using a secure connection that won't allow others to see your information.

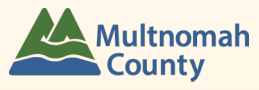

## **A Quick Start Guide for Multnomah County Health Department Patients**

#### TAKE CHARGE OF YOUR HEALTH WITH

# **MYCHART**

#### **Multnomah County Health Department Patients:** Access your medical chart online through MyChart Any time of the day or night

## **Are You Ready?** *To use MyChart, you need:*

#### **INTERNET ACCESS**

There are many places in the community you can use a computer if

you do not have a home computer. You can also use your Smart Phone!

#### **A PRIVATE EMAIL ADDRESS**

If you do not have an email address, you can get one for free at www.gmail.com or www.yahoo.com (Ask us for help)

#### **AN ACTIVATION CODE**

Our office must give you a code to access MyChart for the first time. Ask our Front Desk staff or your doctor if you are interested.

#### **YOUR BIRTH DATE OR SOCIAL SECURITY NUMBER**

Please ask what we have on file for you if you are unsure.

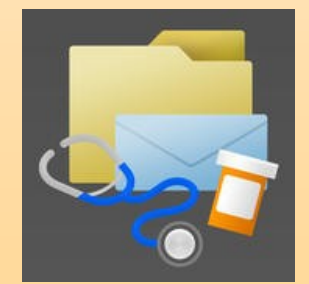

## **Getting Started**

*Here is how you can access MyChart for the first time.*

## **1. Visit: https://mychart.ochin.org**

**2. Click on "New User? Sign up Now."**  (The next time you log in, enter your username and password in the space above this button.)

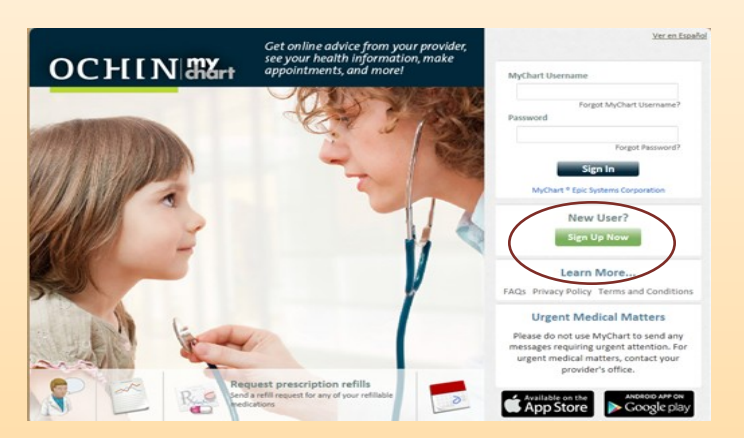

**3. Follow the step-by-step instructions.** You will enter your activation code and your birth date

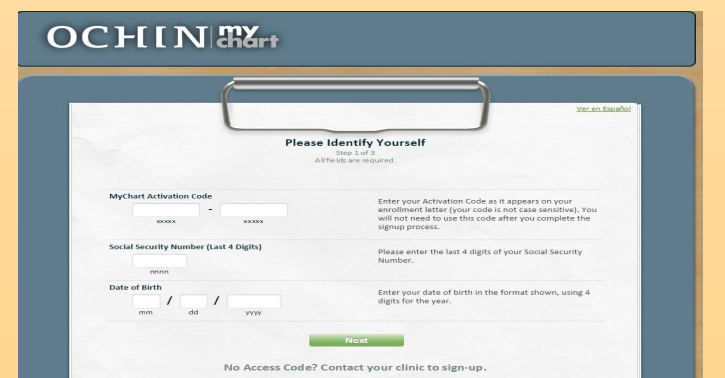

**5. Once you activate your account, you will need to create a username and password.** *IMPORTANT: Keep your username and password in a secure place so you can access MyChart in the future.*

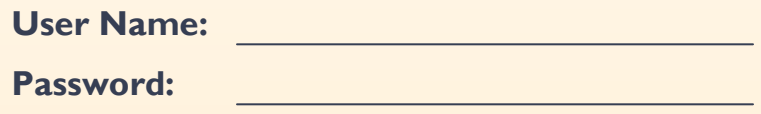

#### **6. You can now use MyChart:**

- See what your doctor sees in "My Medical Record"
- Stay in touch with your doctor's office
- Request and view your appointments

*See the back of this guide for more information about what MyChart can do to help you take charge of your health.*

*If you forget your username or password, you can get a reminder by entering your email address into the MyChart login page.*

*If you still need help, please call your doctor's office* 

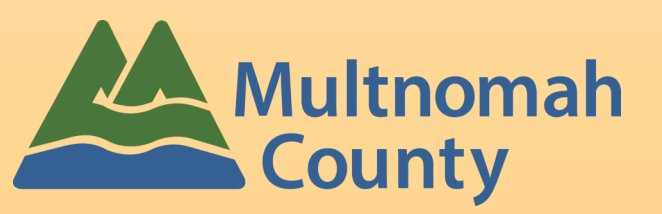